# Canvas Getting Started for Parents

The Canvas Learning Management System (LMS) is a digital classroom for teachers, students, and parents. Teachers are able to add content and communicate as well as collect assignments.

## **Obtain Pairing Code**

- From your child
- From the teacher
  - When requesting make sure to use email contact that is listed in Infinite Campus.

### Create an Account and Pair with Child

 Sign up at <u>canvas.ccsd.net</u> then use your student's pairing code so you can see your student's grades and assignments.

## Download "Canvas Parent" App

• The app provides visibility into your child's education at a glance. Available for <u>iOS</u> and <u>Android devices</u>.

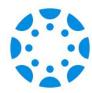

#### Orientation

- Infographic: 5 Steps to Staying Connected <a href="https://bit.ly/canvasparent5">https://bit.ly/canvasparent5</a>
- Infographic: Ten Things to Know when Getting Started in Canvas. https://bit.ly/canvasstudent10
- Passport to Canvas: Self-paced course found from the Help button in the global navigation bar.

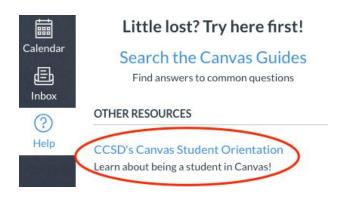